# ARM926EJ-S S3C2450 Mango24R2 Network File System Mount and How to NAND Fusing

<http://www.mangoboard.com/> http://cafe.naver.com/embeddedcrazyboys Crazy Embedded Laboratory

## Document History

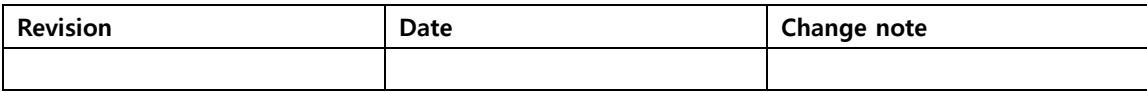

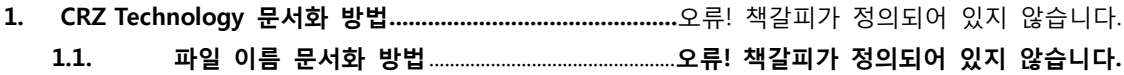

## 1. Initializing a Build Environment

[https://docs.google.com/document/d/1PyAQZwv\\_Gu3\\_1fPWhqHRWuoMye3HHes6AgLTlGfHL7s/edit](https://docs.google.com/document/d/1PyAQZwv_Gu3_1fPWhqHRWuoMye3HHes6AgLTlGfHL7s/edit)

## 2. Build U-boot

NAND Booting 용 u-boot

\$ tar jxvf u-boot-1.3.4-mango2450-20120615.tar.bz2

\$ cd u-boot-1.3.4-mango2450

\$ vi include/configs/mango2450.h

331 /\* Boot configuration (define only one of next) \*/

332 //#define CONFIG\_BOOT\_MOVINAND

#### 333 #define CONFIG\_BOOT\_NAND

...

...

\$ export PATH=/opt/arm-2010q1/bin:\$PATH

\$ make ARCH=arm CROSS\_COMPILE=arm-none-linux-gnueabi- distclean

\$ make ARCH=arm CROSS\_COMPILE=arm-none-linux-gnueabi- mango2450\_config

\$ make ARCH=arm CROSS\_COMPILE=arm-none-linux-gnueabi-

\$ cp u-boot.bin u-boot.bin-nand

SD Booting 용 u-boot

\$ vi include/configs/mango2450.h

...

331 /\* Boot configuration (define only one of next) \*/

#### 332 #define CONFIG\_BOOT\_MOVINAND

#### 333 //#define CONFIG\_BOOT\_NAND

...

\$ export PATH=/opt/arm-2010q1/bin:\$PATH

\$ make ARCH=arm CROSS\_COMPILE=arm-none-linux-gnueabi- distclean

\$ make ARCH=arm CROSS\_COMPILE=arm-none-linux-gnueabi- mango2450\_config

\$ make ARCH=arm CROSS\_COMPILE=arm-none-linux-gnueabi-

\$ cp u-boot.bin u-boot.bin-sdmmc

## 3. Kernel build

\$ cp mango2450\_config .config

\$ make menuconfig ARCH=arm #종료시 저장합니다

\$ ./build\_kernel.sh

\$ cp arch/arm/boot/zImage zImage-mango2450

"make menuconfig" 에러 발생 시

menubox.c:(.text+0x4d4): undefined reference to `wrefresh'

collect2: ld returned 1 exit status

make[1]: \*\*\* [scripts/kconfig/mconf] Error 1

make: \*\*\* [menuconfig] Error 2

\$ sudo apt-get install libncurses5-dev

## 4. Filesystem build ( Buildroot )

\$ tar jxvf buildroot-mango2450.tar.bz2

```
$ cd buildroot-2012.05
```
\$ make distclean

\$ cp mango2450.config .config

\$ make

\$ ls output/images

rootfs.tar

## 5. SD Boot Image Fusing

#### **ARM926EJ S3C2450 Mango24R2 U-boot image transfer to SD/MMC:** [https://docs.google.com/document/d/1qTWxjvlqbe9UFRxJMQhKJ5kNEEHzU0w](https://docs.google.com/document/d/1qTWxjvlqbe9UFRxJMQhKJ5kNEEHzU0wMVKQz7bhY_d4/edit) [MVKQz7bhY\\_d4/edit](https://docs.google.com/document/d/1qTWxjvlqbe9UFRxJMQhKJ5kNEEHzU0wMVKQz7bhY_d4/edit)

## 6. NAND Flash Image Fusing

환경 구성

TFTP 설정합니다. 참조 문서 [https://docs.google.com/a/crz](https://docs.google.com/a/crz-tech.com/folder/d/0Bxdf_3fzbUgSZV9sdC1wenI3V2M/edit#docId=0Bxdf_3fzbUgSMElyRkJDVzIwd0U)[tech.com/folder/d/0Bxdf\\_3fzbUgSZV9sdC1wenI3V2M/edit#docId=0Bxdf\\_3fzbUgSMElyRkJDVzIwd0U](https://docs.google.com/a/crz-tech.com/folder/d/0Bxdf_3fzbUgSZV9sdC1wenI3V2M/edit#docId=0Bxdf_3fzbUgSMElyRkJDVzIwd0U)

이미지를 tftp root 디렉토리에 copy를 합니다.

이더넷 케이블을 망고보드에 연결합니다. 아래 연결도 참조합니다.

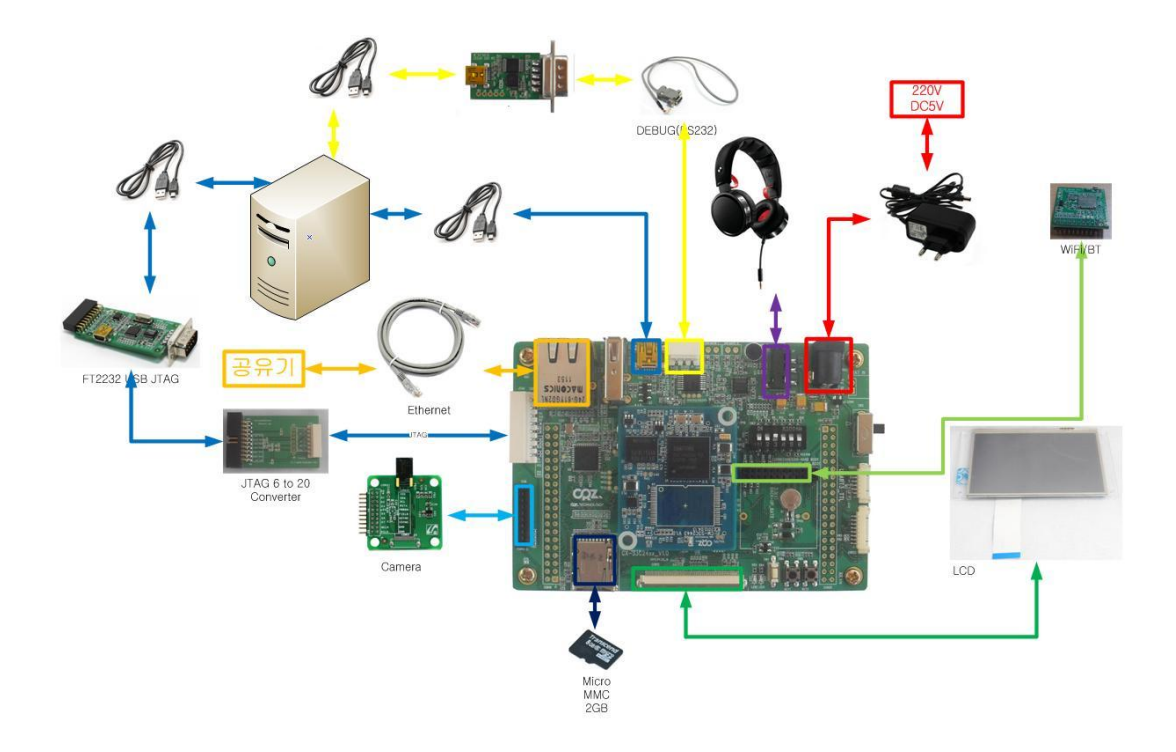

SD boot 모드[ 3번 ON ] 로 부팅

Really scrub this NAND flash? <y/N>

Y <-- 선택합니다.

[u-boot] tftp c0000000 u-boot.bin-nand

[u-boot] nand write c0000000 0 40000

#### NAND 모드 Booting [ 3,5,6 ON ] 로 부팅

u-boot가 실행 후

#### Kernel image Write

```
[u-boot] tftp c0000000 zImage-mango2450
[u-boot] nand erase 40000 3A0000; nand write c0000000 40000 3A0000
[u-boot] setenv bootcmd 'nand read 0xC0008000 0x40000 0x3A0000;bootm 0xC0008000'
[u-boot] setenv bootargs 'noinitrd console=ttySAC1,115200 rw root=/dev/mmcblk0p2
rootfstype=ext4 rootwait'
[u-boot] saveenv
```
#### Filesystem Fusing

Micro SD card (2GB 이하) 준비

\$ sudo wget

[http://crztech.iptime.org:8080/Release/mango24R2\\_S3C2450/sdwriter\\_recovery/mango24R2\\_sdwriter\\_i](http://crztech.iptime.org:8080/Release/mango24R2_S3C2450/sdwriter_recovery/mango24R2_sdwriter_image_120704_Rel.tgz) mage 120704 Rel.tgz \$ sudo tar xvf mango24R2\_sdwriter\_image\_120704\_Rel.tgz

Card를 PC에 삽입

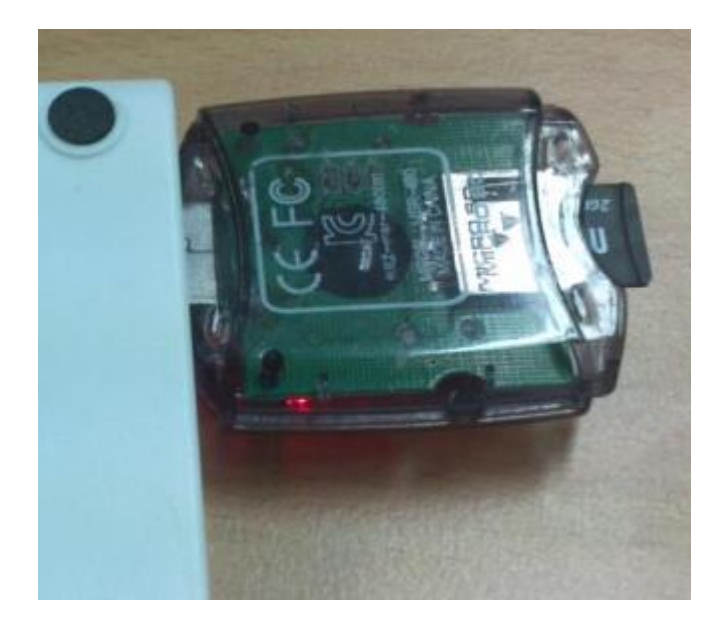

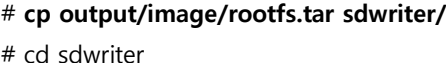

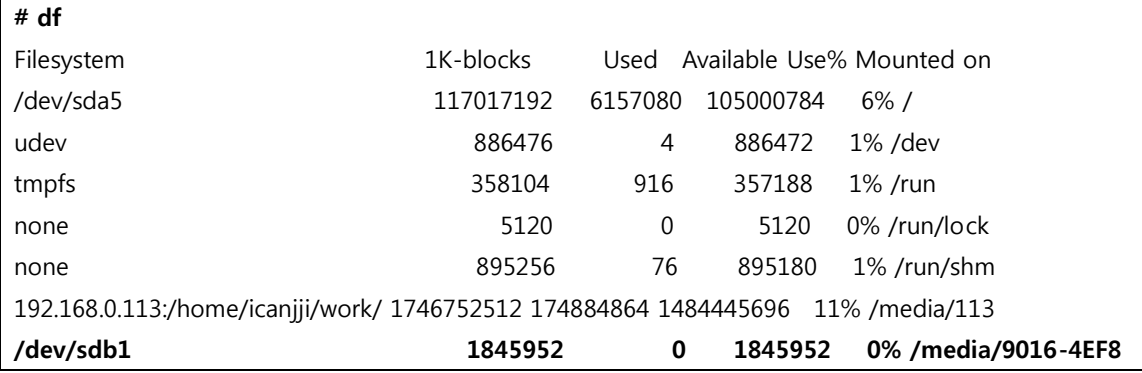

"df"명령으로 device 확인

# sudo ./sdwriter sdb 24 all

망고 보드에 삽입합니다.

부팅을 합니다.

부팅이 안되는 경우 , "bootcmd", "bootargs" 값을 확인합니다.

```
[u-boot] setenv bootcmd 'nand read 0xC0008000 0x40000 0x3A0000;bootm 0xC0008000'
[u-boot] setenv bootargs 'noinitrd console=ttySAC1,115200 rw root=/dev/mmcblk0p2
rootfstype=ext4 rootwait'
[u-boot] saveenv
```
www.mangoboard.com cafe.naver.com/embeddedcrazyboys CRZ Technology 9

## 7. NAND Write

1. SD card Linux PC 삽입 cp rootfs.tar /media/sd/root/ 2. SD Card 를 보드에 삽입 후 , SD boot 합니다. 부팅합니다. 부팅이 완료 후 ubifs 만들기(mtd2 가 루트파일시스템이 올하갈 파티션임) # flash\_erase /dev/mtd2 0 0 다음은 비어있는 UBIFS file system 을 만듭니다: # ubiattach /dev/ubi\_ctrl -m 2 # ubimkvol /dev/ubi0 -N rootfs -m # mkdir /mnt/nand # mount -t ubifs ubi0:rootfs /mnt/nand #cd /root # tar xvf rootfs.tar -C /mnt/nand # umount /mnt/nand u-boot 와 커널 nand 에 Write 하시고, reboot 하고 u-boot 프롬프트상에서 bootargs 입력합니다. setenv bootcmd 'nand read 0xC0008000 0x40000 0x3A0000;bootm 0xC0008000' #setenv bootargs 'noinitrd console=ttySAC1,115200 rw ubi.mtd=2 root=ubi0:rootfs rootfstype=ubifs rootwait'